Muistimoduulit

Käyttöopas

© Copyright 2006 Hewlett-Packard Development Company, L.P.

Tässä olevat tiedot voivat muuttua ilman ennakkoilmoitusta. Ainoat HP:n tuotteita ja palveluja koskevat takuut mainitaan erikseen kyseisten tuotteiden ja palveluiden mukana toimitettavissa takuuehdoissa. Tässä aineistossa olevat tiedot eivät oikeuta lisätakuisiin. HP ei vastaa tässä esiintyvistä mahdollisista teknisistä tai toimituksellisista virheistä tai puutteista.

Ensimmäinen painos: Toukokuu 2006

Oppaan osanumero: 406746-351

# **Sisällysluettelo**

#### **[1 Muistimoduulien lisääminen tai vaihtaminen](#page-4-0)**

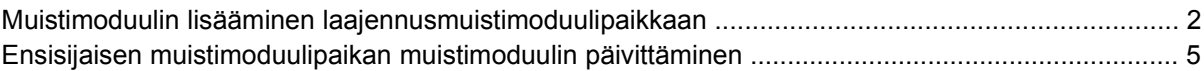

#### **[2 Muistin lisäämisen vaikutukset](#page-14-0)**

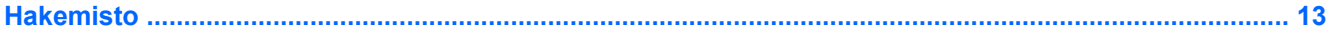

## <span id="page-4-0"></span>**1 Muistimoduulien lisääminen tai vaihtaminen**

Tietokoneessa on kaksi muistimoduulipaikkaa. Ensisijainen muistimoduulipaikka sijaitsee näppäimistön alapuolella. Laajennusmuistimoduulipaikka sijaitsee tietokoneen pohjassa.

Tietokoneen muistikapasiteettia voidaan laajentaa lisäämällä muistimoduuli vapaaseen laajennusmuistimoduulipaikkaan tai päivittämällä ensisijaisen muistimoduulipaikan olemassa oleva muistimoduuli.

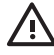

**VAARA!** Sähköiskujen ja laitteiston vaurioitumisen välttämiseksi irrota virtajohto ja kaikki akut ennen muistimoduulin asentamista.

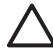

**VARO** Staattinen sähkö voi vahingoittaa elektronisia komponentteja. Ennen kuin käsittelet tietokoneen osia, kosketa maadoitettua metalliesinettä, jotta varmistut siitä, ettei sinussa ole staattista sähköä.

**VARO** Voit estää muistimoduulia vahingoittumasta käsittelemällä sitä ainoastaan reunoista.

### <span id="page-5-0"></span>**Muistimoduulin lisääminen laajennusmuistimoduulipaikkaan**

Lisää muistimoduuli laajennusmuistimoduulipaikkaan tai vaihda moduuli seuraavasti:

- **1.** Tallenna työtiedostot.
- **2.** Sammuta tietokone ja sulje näyttö. (Jos et ole varma, onko tietokone pois päältä tai lepotilassa, käynnistä tietokone painamalla virtapainiketta. Katkaise sitten tietokoneen virta käyttöjärjestelmän sammutustoiminnolla.)
- **3.** Irrota kaikki tietokoneeseen liitetyt ulkoiset laitteet.
- **4.** Irrota virtajohto pistorasiasta.
- **5.** Käännä tietokone ylösalaisin tasaisella alustalla.
- **6.** Irrota akku tietokoneesta.
- **7.** Löysää muistimoduulipaikan kannen ruuvia **(1)**.
- **8.** Nosta muistimoduulipaikan kantta **(2)** poispäin tietokoneesta.

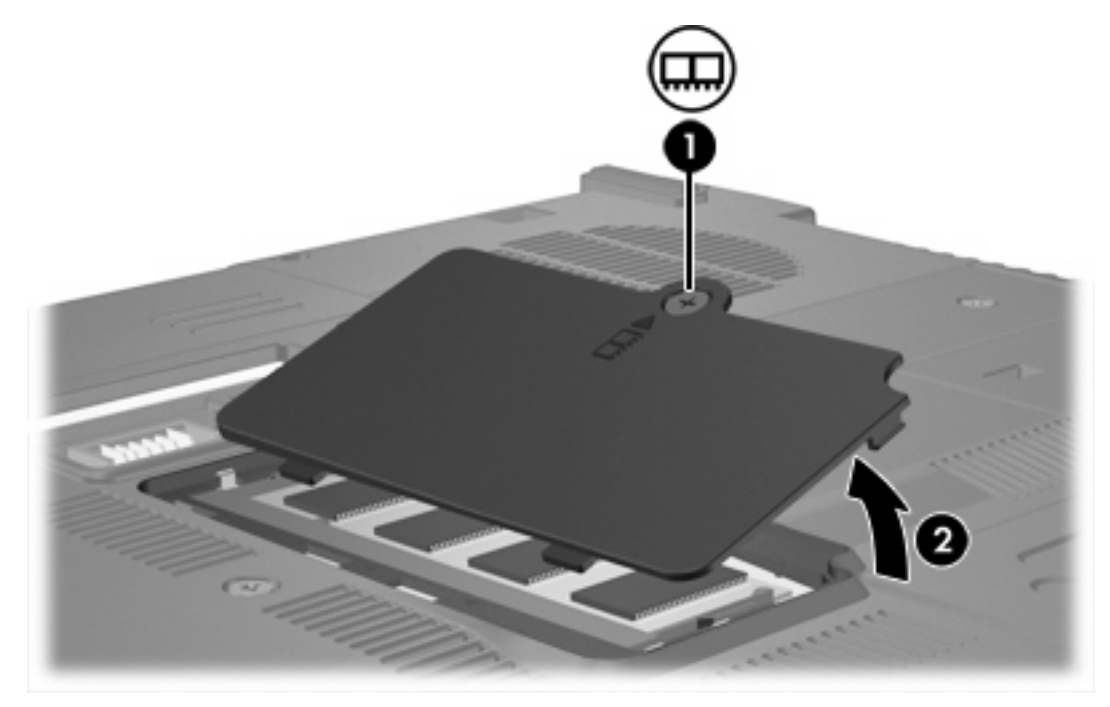

- **9.** Poista muistimoduuli seuraavasti:
	- **a.** Vedä ulospäin muistimoduulin sivuilla olevat pidikkeet **(1)**. (Muistimoduuli kallistuu ylöspäin.)

**b.** Tartu muistimoduuliin **(2)** sen reunasta ja vedä moduuli varovasti ulos muistimoduulipaikasta. (Aseta muistimoduuli staattiselta sähköltä suojattuun pakkaukseen.)

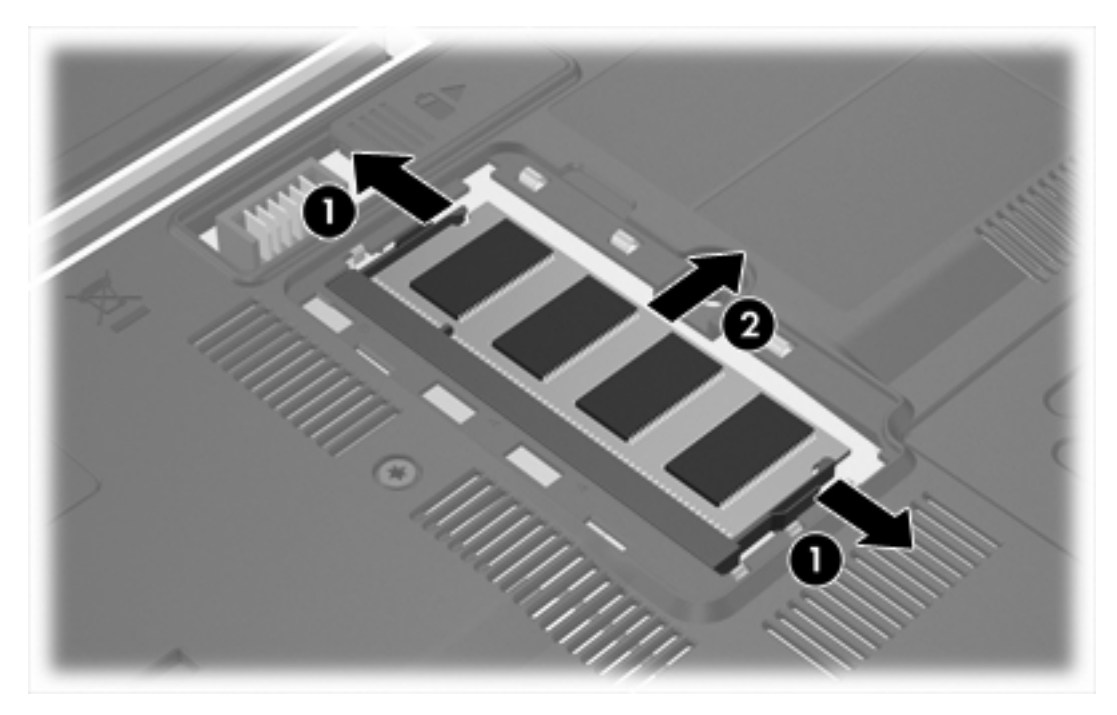

**10.** Lisää muistimoduuli seuraavasti:

**VARO** Jotta muistimoduuli ei vahingoitu, pidä huoli siitä, ettet taivuta sitä.

- **a.** Aseta muistimoduulin kololla merkitty reuna **(1)** muistimoduulipaikan kielekkeellä merkittyä kohtaa vasten.
- **b.** Muistimoduulin ollessa 45 asteen kulmassa muistimoduulipaikkaan nähden paina moduulia **(2)** muistimoduulipaikkaan, kunnes se asettuu paikalleen.

<span id="page-7-0"></span>**c.** Paina muistimoduuli **(3)** paikalleen käsittelemällä sitä vasemmalta ja oikealta puolelta, kunnes pidikkeet napsahtavat paikalleen.

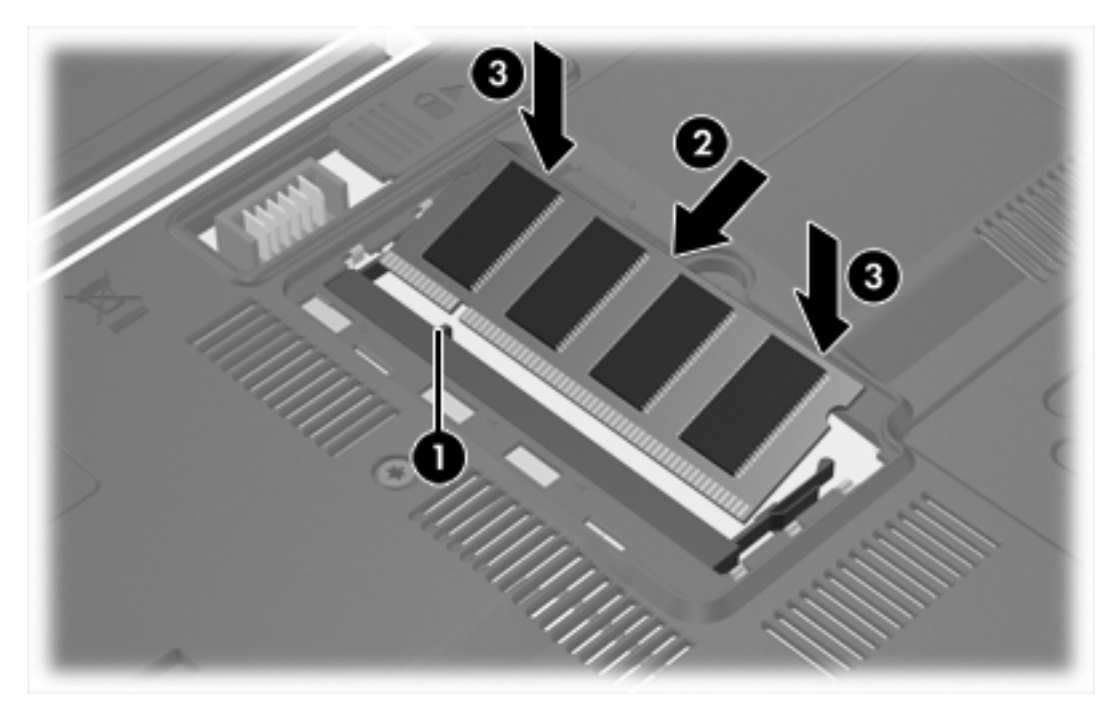

- **11.** Aseta muistimoduulipaikan kannen kielekkeet **(1)** tietokoneessa olevia koloja vasten.
- **12.** Sulje kansi **(2)**.
- **13.** Kiristä muistimoduulipaikan kannen ruuvi **(3)**.

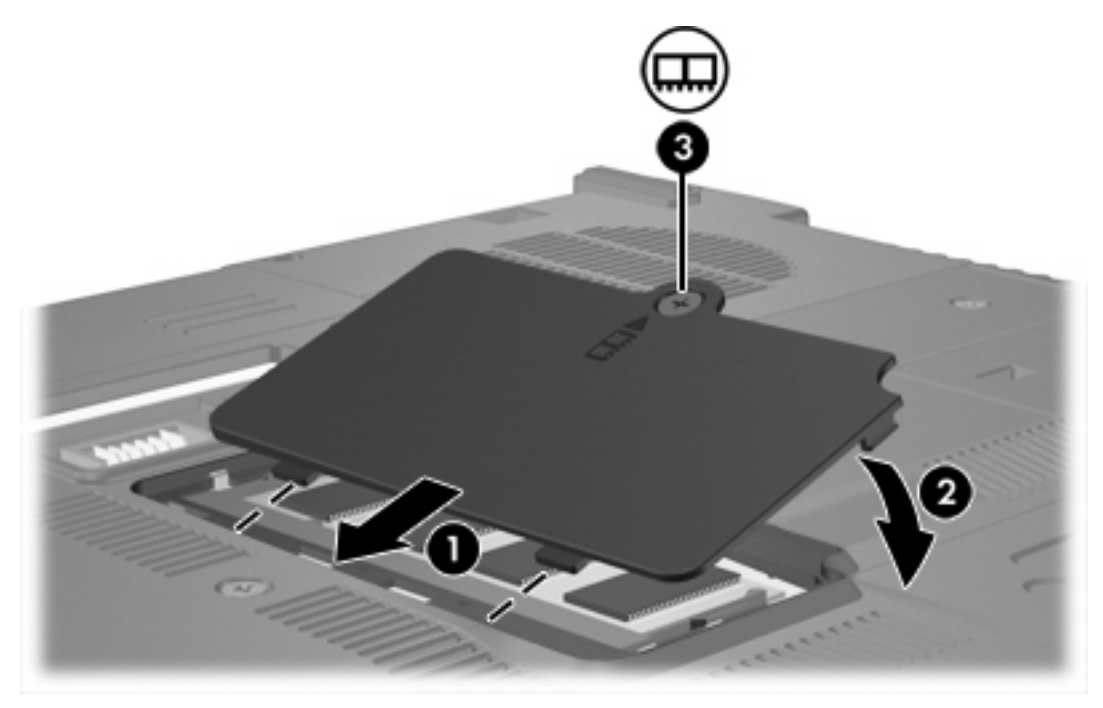

**14.** Aseta akku paikalleen.

- <span id="page-8-0"></span>**15.** Liitä ulkoinen virtalähde ja ulkoiset laitteet takaisin.
- **16.** Käynnistä tietokone.

### **Ensisijaisen muistimoduulipaikan muistimoduulin päivittäminen**

Päivitä ensisijaisen muistimoduulipaikan muistimoduuli seuraavasti:

- **1.** Tallenna työtiedostot.
- **2.** Sammuta tietokone. (Jos et ole varma, onko tietokone pois päältä tai lepotilassa, käynnistä tietokone painamalla virtapainiketta. Katkaise sitten tietokoneen virta käyttöjärjestelmän sammutustoiminnolla.)
- **3.** Irrota kaikki tietokoneeseen liitetyt ulkoiset laitteet.
- **4.** Irrota virtajohto pistorasiasta.
- **5.** Käännä tietokone ylösalaisin tasaisella alustalla.
- **6.** Irrota akku tietokoneesta.
- **7.** Poista kolme näppäimistöruuvia.

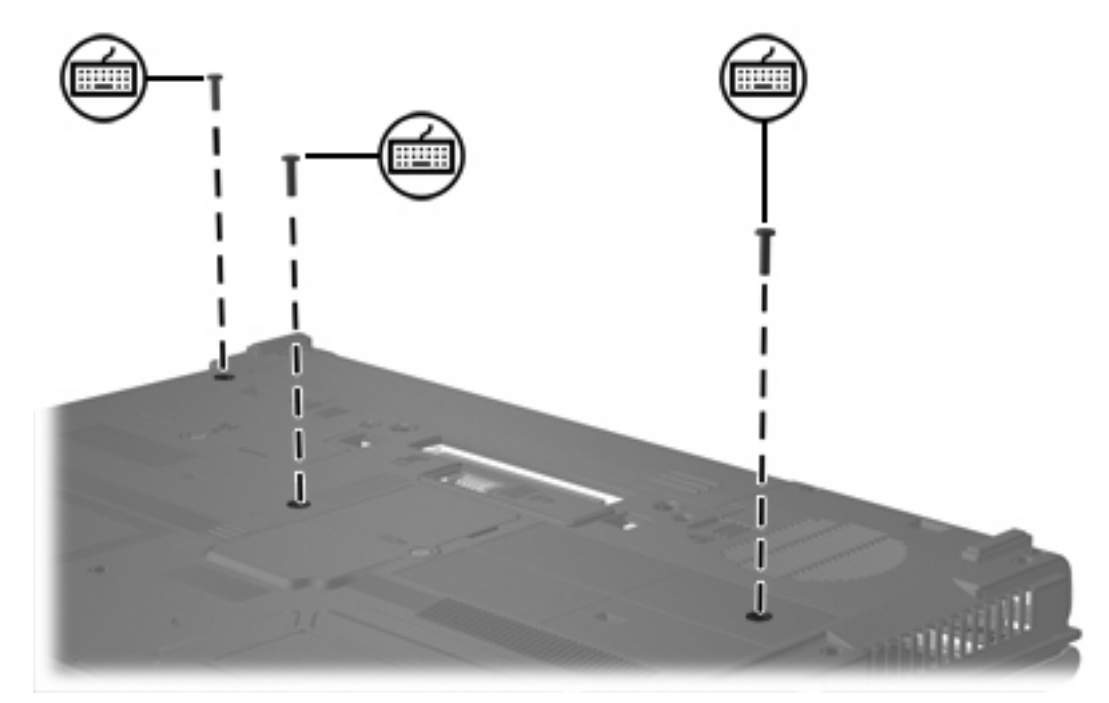

**8.** Käännä tietokone ylösalaisin ja avaa se.

<span id="page-9-0"></span>**9.** Vapauta näppäimistö työntämällä neljää näppäimistön vapautussalpaa.

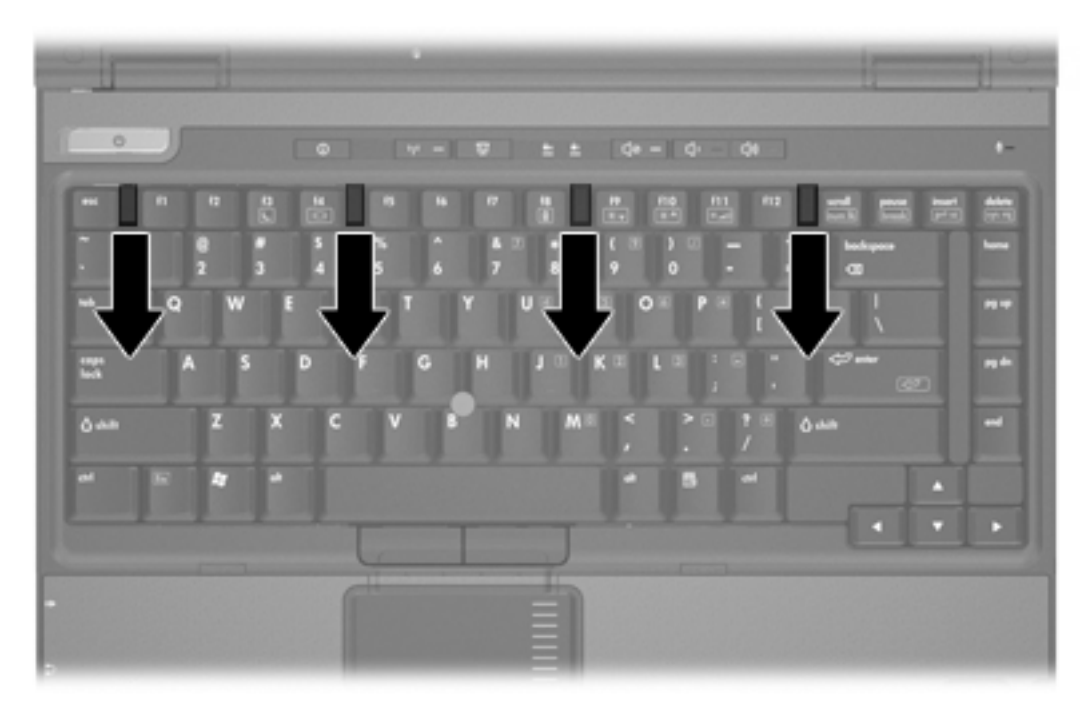

**10.** Nosta varovasti näppäimistön yläreunaa ja kallista näppäimistöä, kunnes se nojaa tietokoneen rannetukeen.

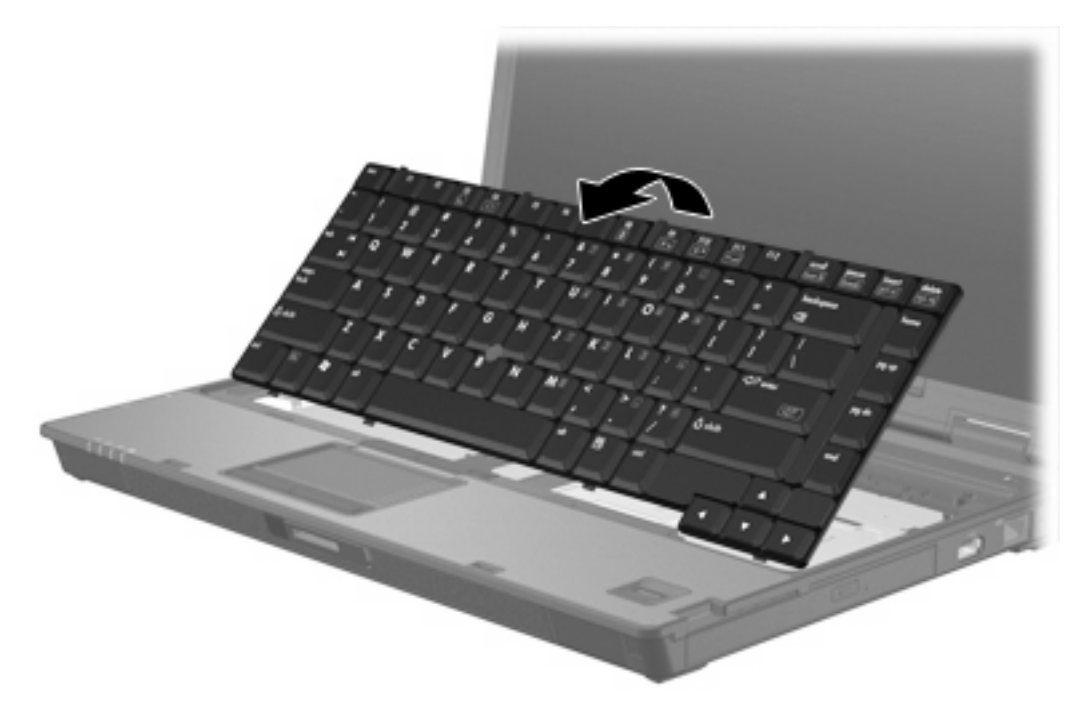

- **11.** Poista muistimoduuli muistimoduulipaikasta seuraavasti:
	- **a.** Vedä ulospäin muistimoduulin sivuilla olevat pidikkeet **(1)**. (Muistimoduuli kallistuu ylöspäin.)

<span id="page-10-0"></span>**b.** Tartu muistimoduuliin **(2)** sen reunasta ja vedä moduuli varovasti ulos muistimoduulipaikasta. (Aseta muistimoduuli staattiselta sähköltä suojattuun pakkaukseen.)

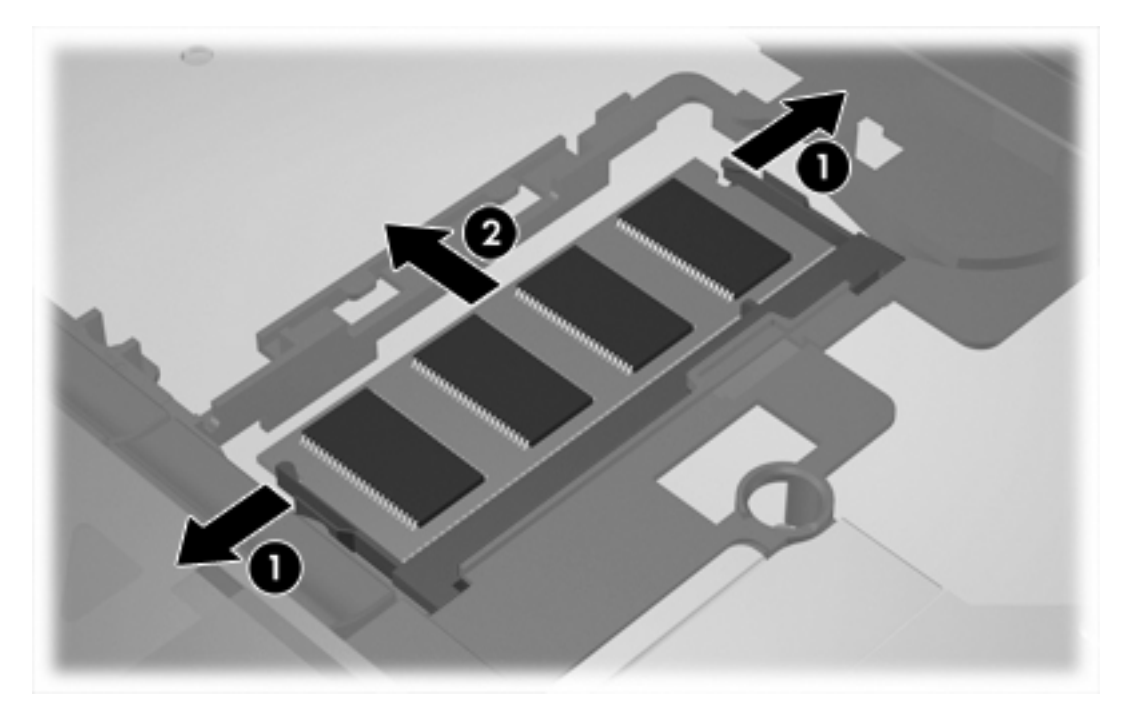

**12.** Lisää muistimoduuli seuraavasti:

**VARO** Jotta muistimoduuli ei vahingoitu, pidä huoli siitä, ettet taivuta sitä.

- **a.** Aseta muistimoduulin kololla merkitty reuna **(1)** muistimoduulipaikan kielekkeellä merkittyä kohtaa vasten.
- **b.** Muistimoduulin ollessa 45 asteen kulmassa muistimoduulipaikkaan nähden paina moduulia **(2)** muistimoduulipaikkaan, kunnes se asettuu paikalleen.

**c.** Paina muistimoduuli **(3)** paikalleen käsittelemällä sitä vasemmalta ja oikealta puolelta, kunnes pidikkeet napsahtavat paikalleen.

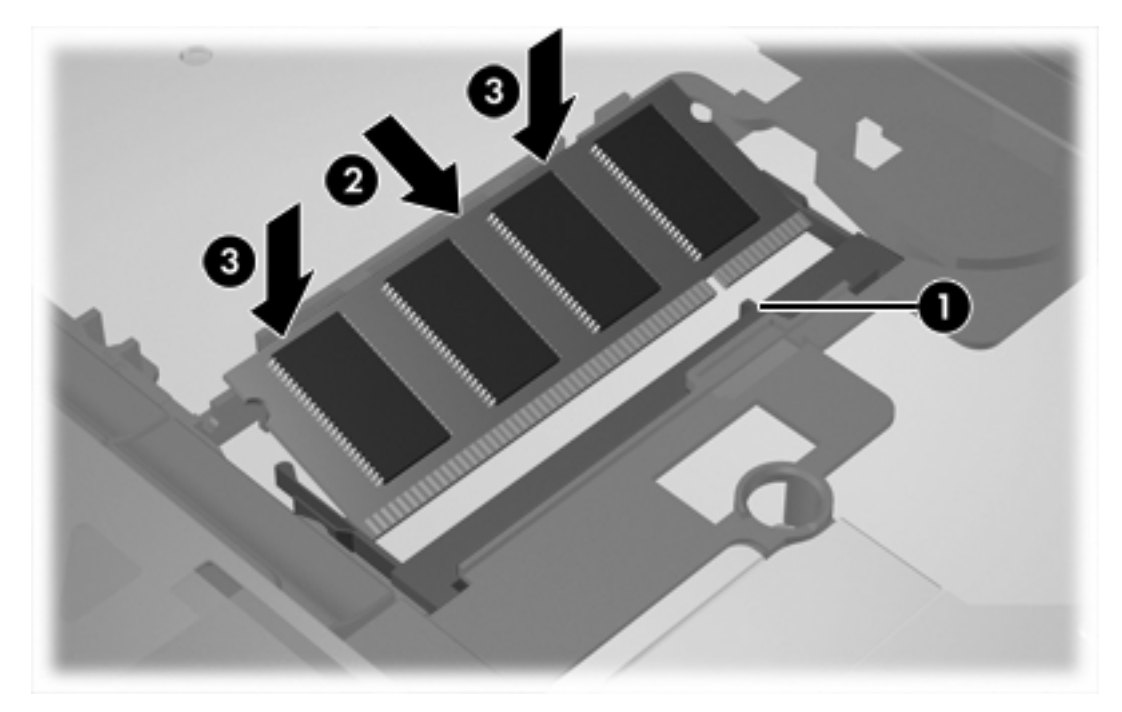

**13.** Palauta näppäimistö aiempaan sijaintiinsa.

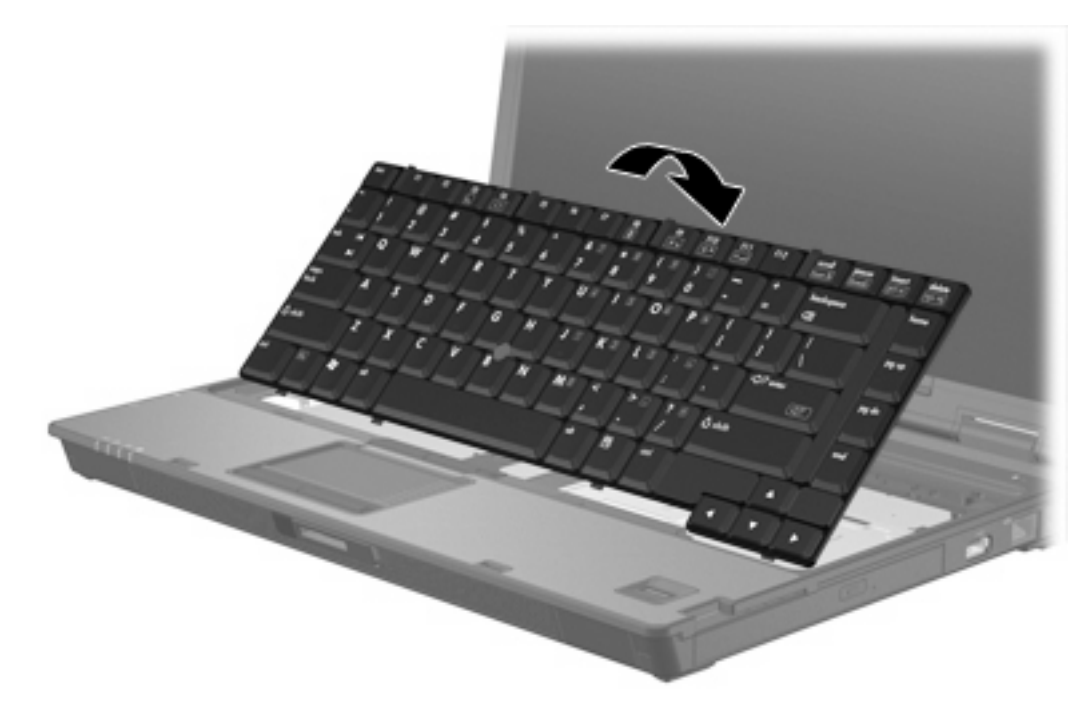

<span id="page-12-0"></span>**14.** Lukitse näppäimistö työntämällä neljää näppäimistön vapautussalpaa.

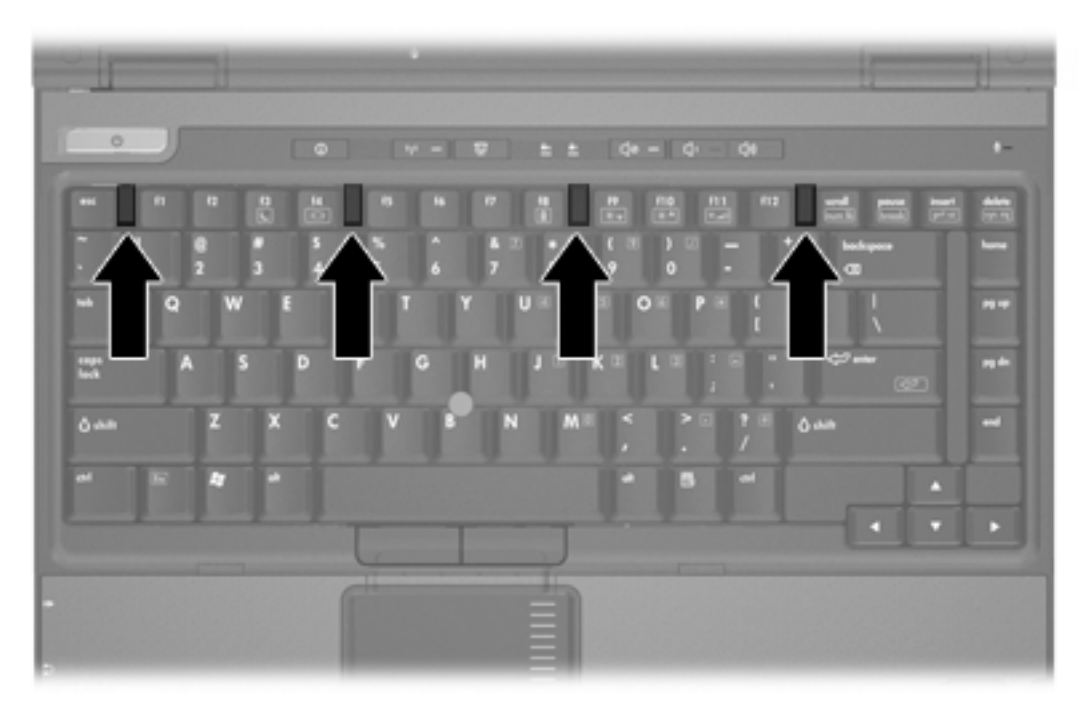

- **15.** Käännä tietokone ylösalaisin tasaisella alustalla.
- **16.** Aseta näppäimistöruuvit paikalleen.

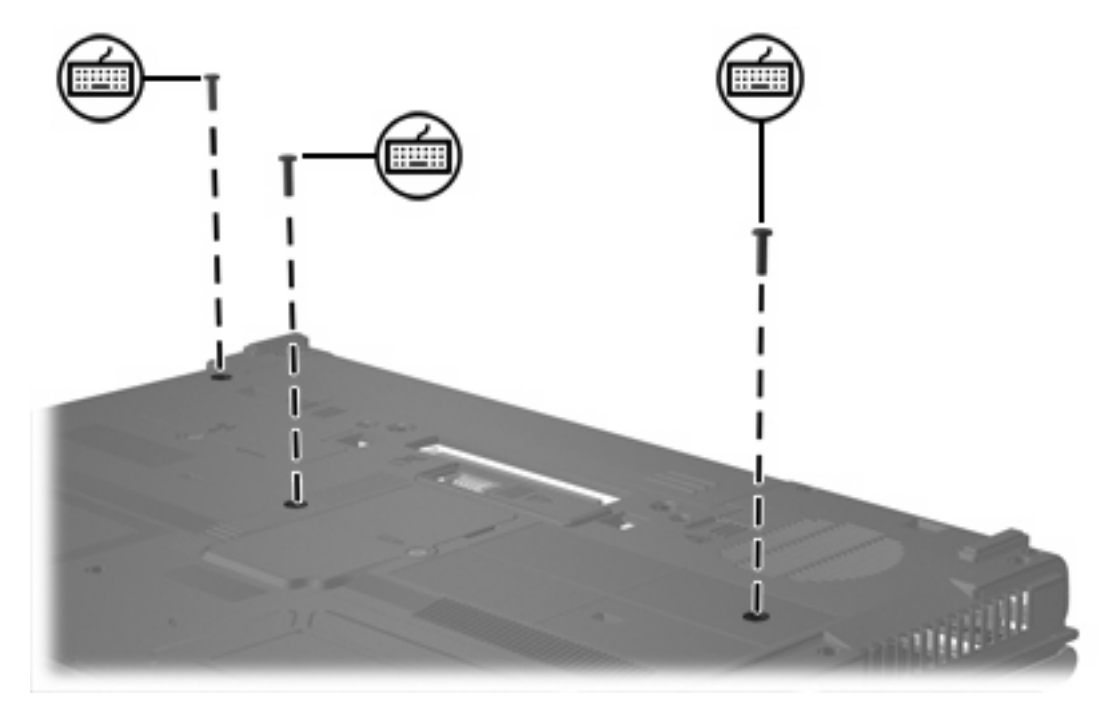

- **17.** Aseta akku paikalleen.
- **18.** Liitä ulkoinen virtalähde ja ulkoiset laitteet takaisin.
- **19.** Käynnistä tietokone.

## <span id="page-14-0"></span>**2 Muistin lisäämisen vaikutukset**

Kun tietokoneeseen lisätään käyttömuistia (RAM), käyttöjärjestelmä kasvattaa lepotilatiedostolle varattua kiintolevytilaa.

Jos lepotilan käytössä ilmenee ongelmia muistin lisäämisen jälkeen, tarkista, että kiintolevyllä on tarpeeksi vapaata tilaa entistä suuremmalle lepotilatiedostolle.

Tarkista lepotilatiedoston tarvitseman kiintolevytilan määrä seuraavasti:

▲ Valitse **Käynnistä > Ohjauspaneeli > Suorituskyky ja ylläpito > Virranhallinta-asetukset > Lepotila**-välilehti.

Voit tarkastaa tietokoneen muistin määrän seuraavasti:

● Valitse **Käynnistä > Ohjauspaneeli > Suorituskyky ja ylläpito > Järjestelmä > Yleiset**-välilehti.

TAI

 $\bullet$  Paina fn + esc.

Tarkista kiintolevyn vapaa tila seuraavasti:

- **1.** Valitse **Käynnistä > Oma tietokone**.
- **2.** Kaksoisnapsauta ensisijaisen kiintolevyn luetteloa ja napsauta sitten **Ominaisuudet**.

### <span id="page-16-0"></span>**Hakemisto**

### **K**

kiintolevy, vapaan tilan tarkistaminen [11](#page-14-0)

#### **L**

lepotilatiedosto [11](#page-14-0)

### **M**

muisti lisääminen [11](#page-14-0) muistimoduulien vaihtaminen [2,](#page-5-0) [5](#page-8-0) vapaan kiintolevytilan tarkistaminen [11](#page-14-0) muistimoduuli asettaminen paikalleen [7](#page-10-0) ensisijaisen muistimoduulin päivittäminen [5](#page-8-0) poistaminen [2,](#page-5-0) [6](#page-9-0) vaihtaminen [2,](#page-5-0) [5](#page-8-0) muistimoduulipaikan kansi poistaminen [2](#page-5-0) vaihtaminen [4](#page-7-0)

### **N**

näppäimistöruuvit poistaminen [5](#page-8-0)

vaihtaminen [9](#page-12-0)

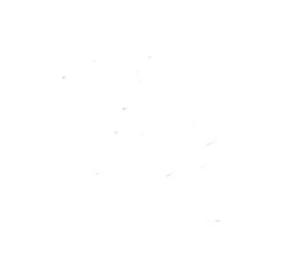